**1、帐套初始化**

第一次使用固定资产模块时,会出现如下提示:

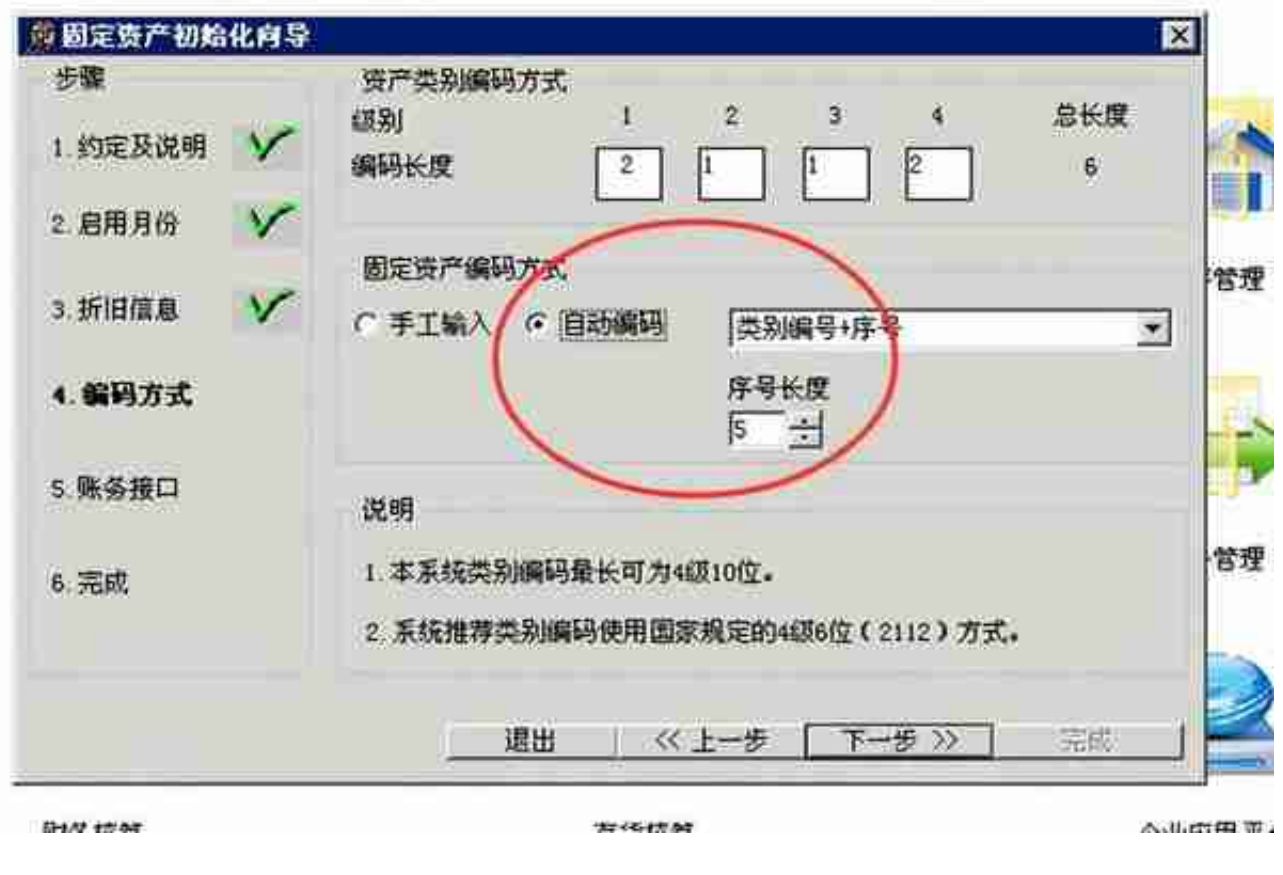

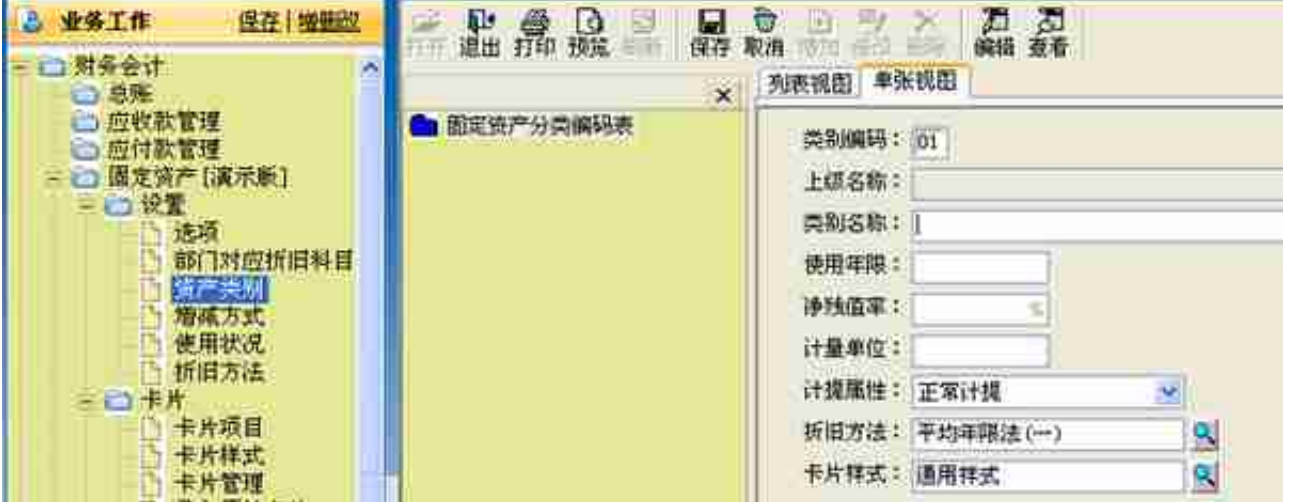

部门设置

按单位实际情况,将单位的部门录入,若已启用其他系统(例如,总帐),可自动

代入此系统。

• 部门对应折旧科目设置

资产计提折旧后必须把折旧归入成本或费用,当按部门归集折旧费用时,一般情况 下,某一部门内的资产的折旧费用将归集到一个比较固定的科目,所以部门折旧科 目的设置完成的就是给部门选择一

个折旧科目,**录入卡片时,该科目自动缺省在卡片中**,不必一个一个输入。

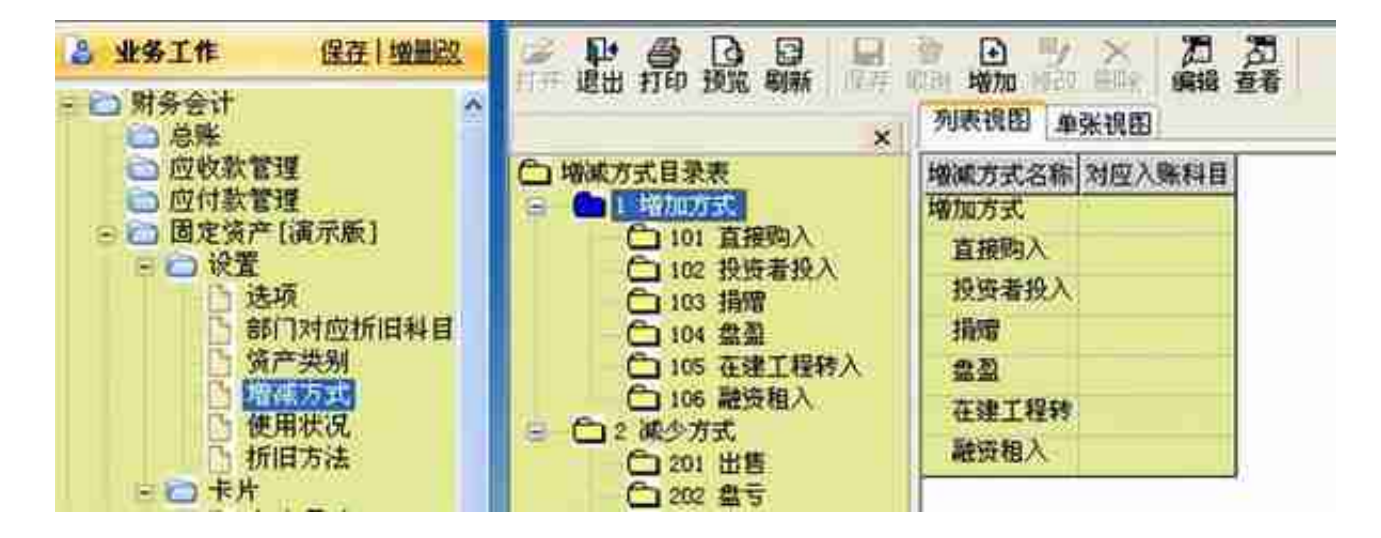

使用状况定义

从固定资产核算和管理的角度,需要明确资产的使用状况,一方面可以正确地计算 和计提折旧,另一方面便于统计固定资产的使用情况,提高资产的利用效率。主要 的使用状况有:在用、季节性停用、经营性出租、大修理停用、不需用、未使用等 。

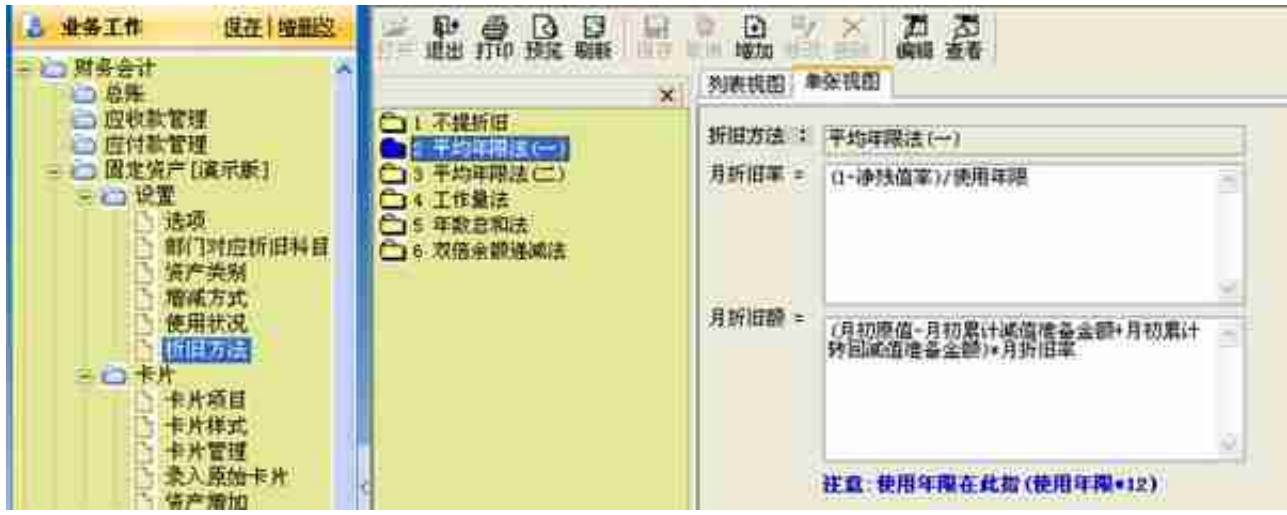

## **2、卡片的基本操作**

卡片是本系统处理的起点。卡片操作是本系统操作的主要内容,卡片操作主要包括 卡片录入(分为原始卡片录入和新卡片录入)、卡片修改、卡片删除 、资产减少、卡片打印、卡片管理 几个部分。

原始卡片录入

a、单击工具栏〖原始卡片录入〗或从【卡片】菜单中选择【原始卡片录入】

b、屏幕出现资产类别选择界面,请您选择要录入的卡片所属的资产类别(所选类 别必须为最末级)。如果在查看一张卡片或刚完成录入一张卡片的情况下,进行录 入原始卡片操作,直接出现卡片界面,缺省的类别为该卡片的类别。

c、确定后屏幕显示卡片界面,处于编辑状态,除了缺省的内容外,其他各项空白

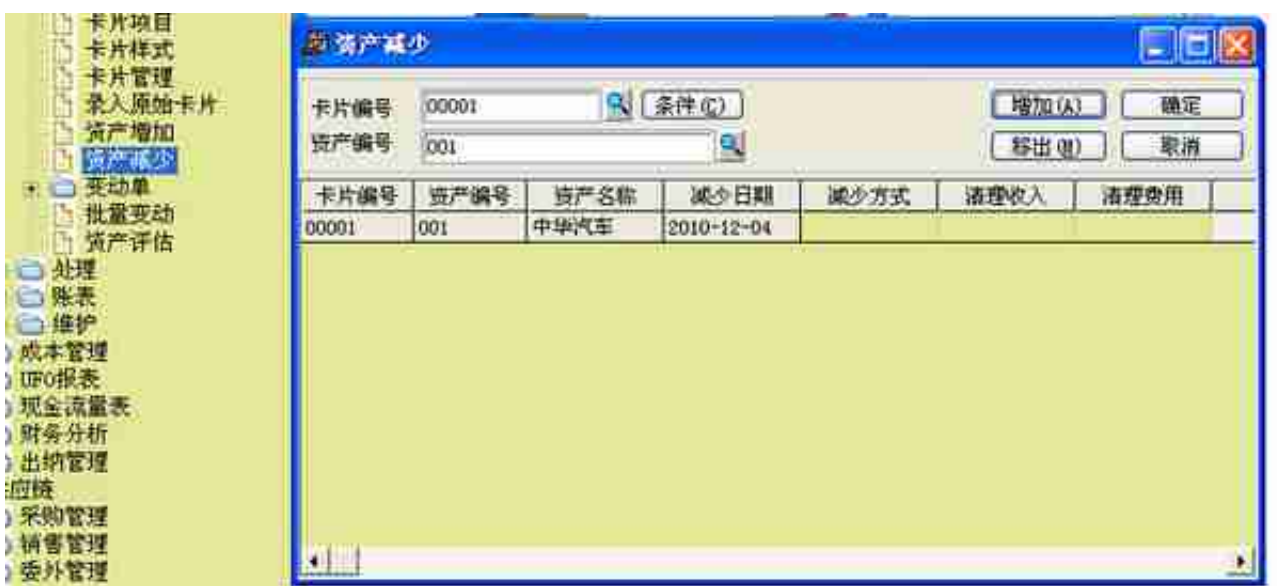

c、在表内输入资产减少的信息:"减少日期、减少方式、清理收入、清理费用、 清理原因"。如果当时清理输入和费用还不知道,可以以后在该卡片的附表"清理 信息"中输入。

d、单击〖确定〗,即完成该(批)资产的减少。

**提示:**

。

a 如果要查看已减少的资产,可到卡片管理中的"已减少固定资产"中查询。

b 本月计提过折旧后才可减少固定资产。

资产变动

资产在使用过程中,可能会调整卡片上的一些项目,本系统把与计算和报表汇总有 关的项目的调整称为资产变动操作,制作的原始单据称为变动单。资产变动操作包 括:原值变动、部门转移、使用状况变动、使用年限调整、折旧方法调整、净残值 (率)调整、工作总量调整、累计折旧调整、资产类别调整、计提固定资产减值准 备、转回固定资产减值准备、资产评估。其它项目的修改,如名称、编号、自定义 项目等的变动等可直接在卡片上进行。

- 1. 单击【日常操作】菜单,选择对应的下级菜单,按实际情况填写。
- 2. 从【卡片】菜单中选择【变动单】,再选择【变动单管理】,屏幕显示变 动单管理界面。

**提示:**

a 变动单不能修改,只有当月可删除重做,所以请仔细检查后再保存。

b 所属类别是"总提折旧的资产",调整后的折旧方法不能是"不提折旧"。(见 下图)

c 所属类别是"总不提折旧的资产", 折旧方法不能调整。

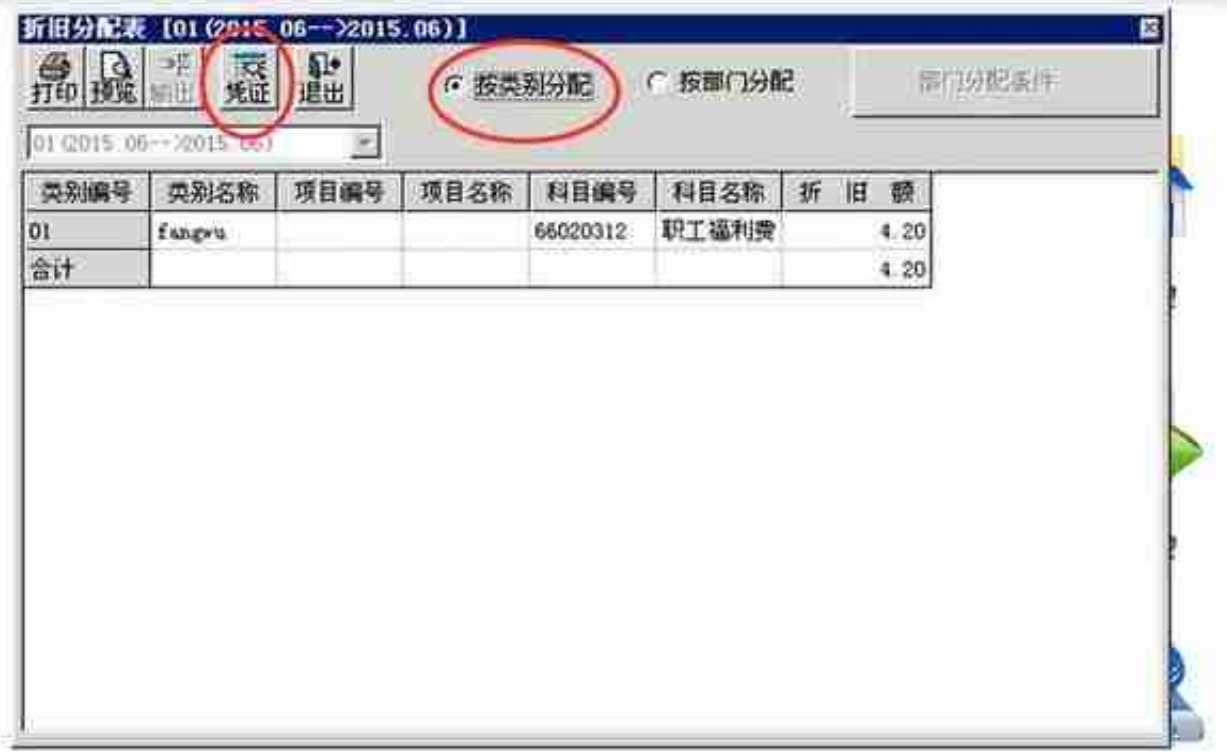

**提示:**

a 本系统在一个期间内可以多次计提折旧,每次计提折旧后,只是将计提的折旧累 加到月初的累计折旧,不会重复累计。

b 如果上次计提折旧已制单把数据传递到账务系统,则必须删除该凭证才能重新计 提折旧。

c 计提折旧后又对账套进行了影响折旧计算或分配的操作,必须重新计提折旧,否 则系统不允许结账。

● 批量制单

制作记账凭证即制单。固定资产系统和账务系统之间存在着数据的自动传输,该传 输通过制作传送到账务的凭证实现。本系统需要制单或修改凭证的情况包括:资产 增加(录入新卡片)、资产减少、卡片修改(涉及到原值或累计折旧时)、资产评 估(涉及到原值或累计折旧变化时)、原值变动、累计折旧调整、折旧分配。

a、从【处理】菜单中选择【批量制单】,显示界面批量制单表,表中列示的内容 是直至本次制单,所有本系统应制而没有制单的业务。

b、进行制单选择,单击[制单选择],选中的制单将连续制作凭证,一个制单(图中 显示为一行)制作一张凭证。

c、单击制单设置,根据您的实际情况和需要录入科目。

d、单击制单,将根据您的设置提供批量制单和汇总制单。

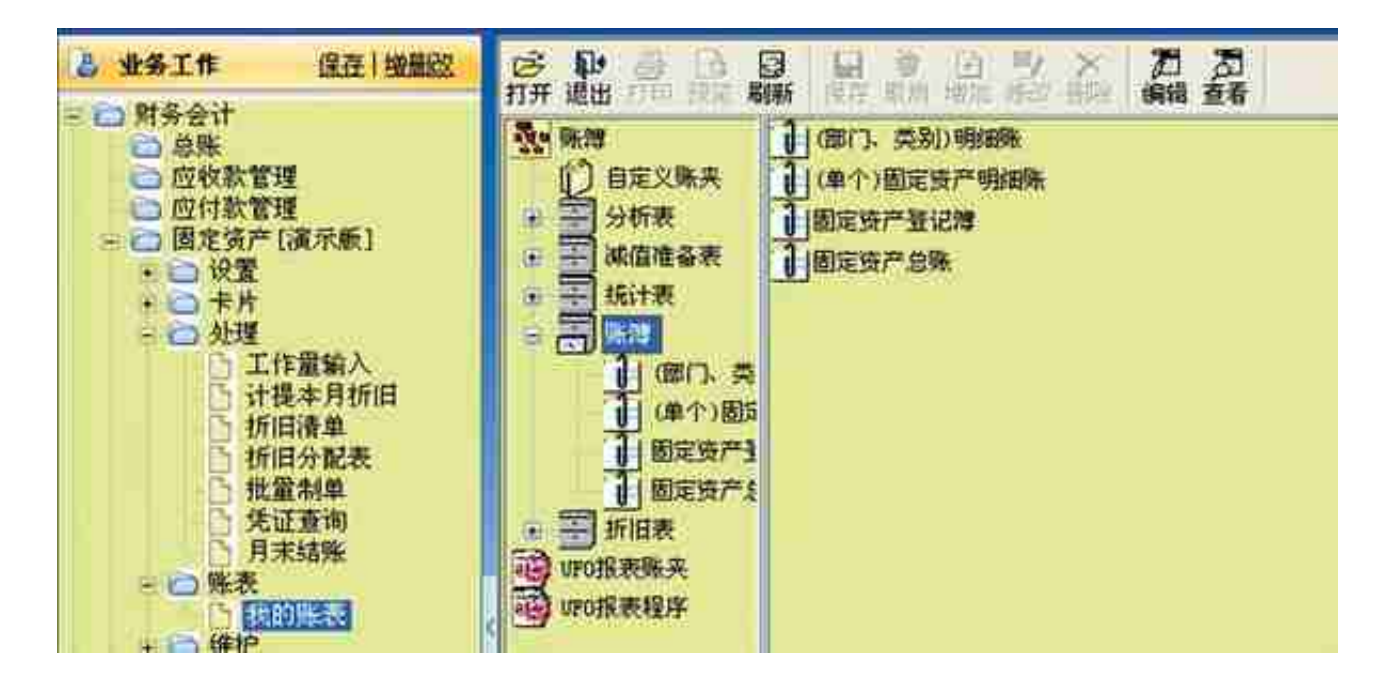

本人从事用友软件实施与技术支持工作15年,积累了丰富的软件知识与行业经验, 如果以上的文章对您的工作

有所帮助的话,请不要忘了关注+点赞+转发

- ,如果您在软件使用过程中遇到问题
- ,欢迎在评论区留言,我会第一时间回复您[作揖]